## Versuch 7: Identifizierung und Regelung eines invertierten Pendels

Ruhr-Universität Bochum Lehrstuhl für Automatisierungstechnik und Prozessinformatik

14. Dezember 2015

B.Sc. Viktor Kraus, M.Sc. Sven Bodenburg

# Inhaltsverzeichnis

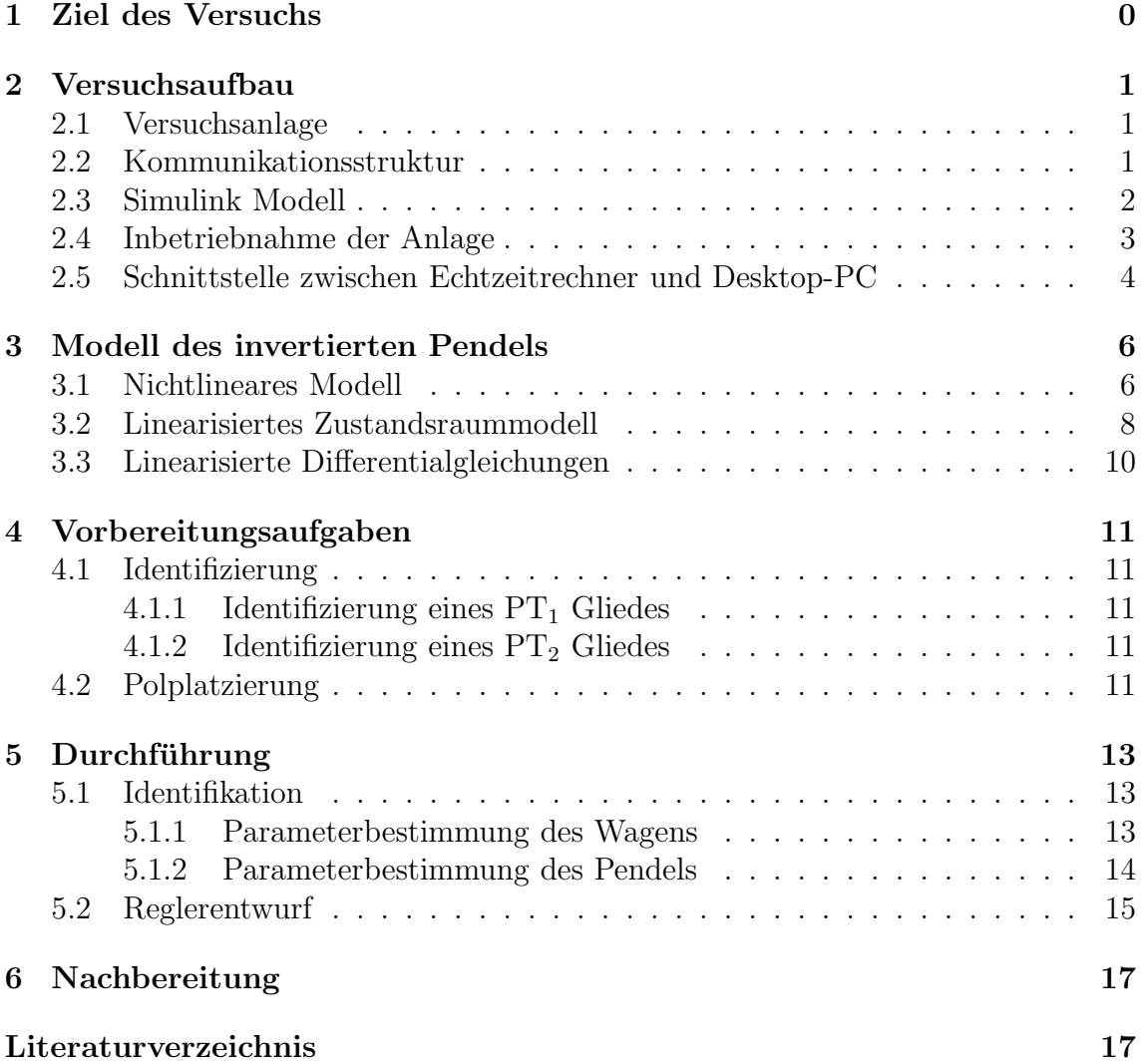

# 1 Ziel des Versuchs

Bei der Regelung eines invertierten Pendels ist es das Ziel einen Stab in der oberen instabilen Ruhelage trotz Störungen und Messrauschen zu halten. Auf Grund der schnellen Dynamik des Systems gilt es als Paradedisziplin für neu entwickelte Regelungsmethoden, insbesondere im Rahmen vernetzter Regelungen bei denen Stellund Messsignale über ein gemeinsames Netzwerk übertragen werden. Die Versuchsanlage besteht aus einem an einem Wagen montierten Pendel. Lediglich durch die Ansteuerung des Wagens soll das Pendel in der oberen Ruhelage gehalten werden.

Auf Basis eines bereits linearisierten Modells des Systems ist es das Ziel des Versuchs die Systemparameter des Pendels sowie des Wagens experimentell zu ermitteln. Weiterhin soll anhand des identifizierten Modells und gegebenen Guteforderungen ¨ eine statische Zustandsrückführung bestimmt werden. Dafür stehen Methoden aus  $[2, 3, 4]$  zur Verfügung.

# 2 Versuchsaufbau

#### 2.1 Versuchsanlage

Die Versuchsanlage (Abb. 2.1) besteht aus einer begrenzten Schiene auf der ein Wagen positioniert ist. Durch die Ansteuerung des Wagens lässt sich das daran befestigte, frei angebrachte Pendel bewegen. Somit dient der Motor zur Ansteuerung des Wagens als einziger Aktor des Systems und wird über eine Steuerspannung  $U$  angesteuert. Weiterhin ist ein Schrittzähler an dem Motor angebracht, um dessen aktuelle Position  $r(t)$  ermitteln zu können. Ebenfalls ist ein Schrittzähler an dem Pendel befestigt, um dessen aktuellen Winkel  $\varphi(t)$  zu bestimmen. Diese beiden Schrittzähler dienen als Sensoren des Systems. Das System besitzt weiterhin eine Amira Anlage, die als Messumformer und Verstärker für die Steuerung des Motors und dem Auslesen der Sensordaten dient [1].

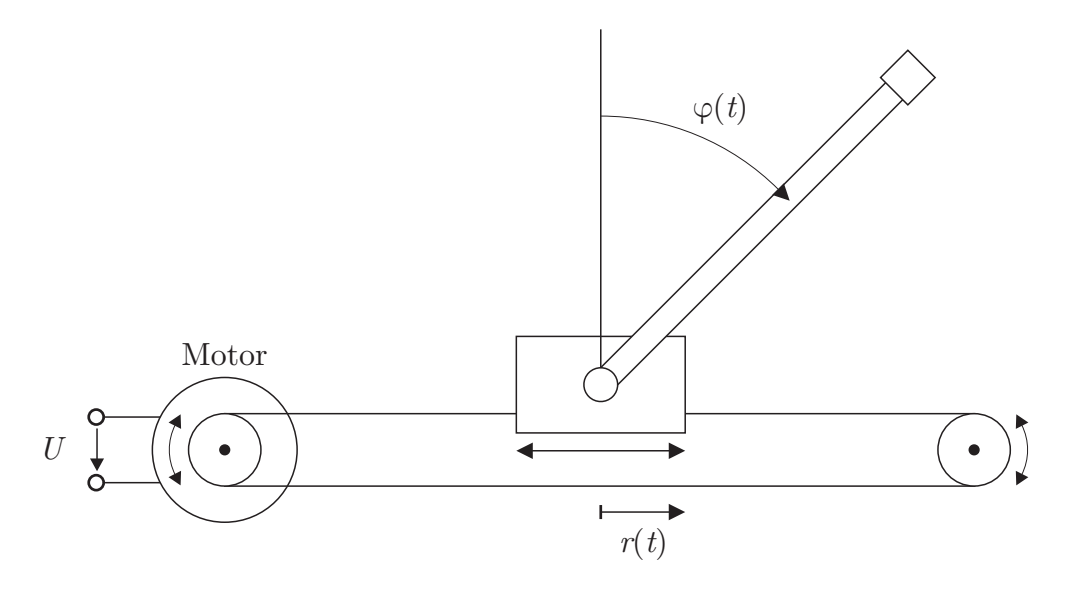

Abbildung 2.1: Aufbau der Versuchsanlage

## 2.2 Kommunikationsstruktur

Die Amira Anlage, die das invertierte Pendel ansteuert ist über eine Schnittstelle mit einem MATLAB XPC Target Echtzeitrechner verbunden. Auf diesen lässt sich ein Simulink Modell aufspielen, das die Regelung bzw. Steuerung der Anlage übernimmt. Der Echtzeitrechner arbeitet mit einer Abtastzeit von 0.002 s. Durch die hohe Abtastung kann die Regelung als kontinuierlich angenommen werden.

Um den Echtzeitrechner mit dem für den Versuch nötigen Simulink Modellen bespielen zu können, ist ein Desktop-PC über Ethernet mit diesem verbunden. Von hier aus lässt sich ein Simulink Modell erstellen um es anschließend über die MAT-LAB Kommandozeile an den Echtzeitrechner zu übertragen. Weiterhin können hier ebenfalls aufgezeichnete Messdaten direkt an den MATLAB Workspace übertragen werden. Die gesamte Kommunikationsstruktur ist in Abb. 2.2 zu finden

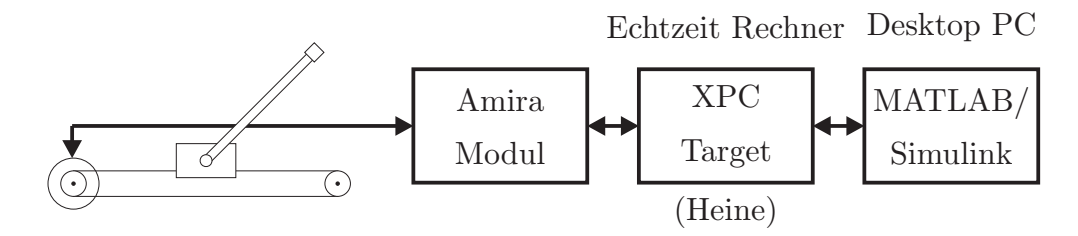

Abbildung 2.2: Kommunikationsstruktur

### 2.3 Simulink Modell

Für die einzelnen Versuche dieses Praktikums sind bereits vorgefertigte Simulink Modelle vorhanden. Kern dieser Simulink Modelle ist der Block invertiertes Pendel (Abb. 2.3). Dieser besitzt als Eingang die Steuerspannung U des Motors und als Ausgang den Zusandsvektor  $x(t)$  der Anlage. Es handelt sich dabei um ein BUS-Signal, dass mithilfe eines Bus Selector Blocks in seine einzelnen Komponenten aufgespalten werden kann. Ein Doppelklick auf den Block öffnet die Eingabemaske,

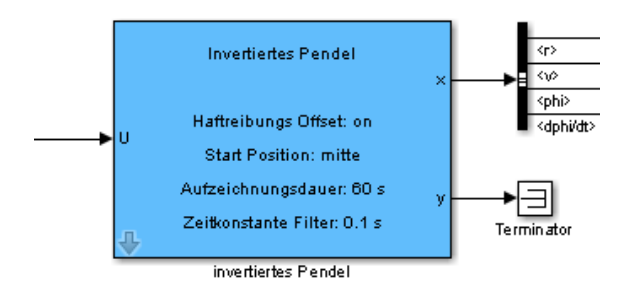

Abbildung 2.3: Simulink Block Invertiertes Pendel

zu sehen in Abb. 2.4. Folgende Parameter können dort eingestellt werden:

- Start Position: Auf Grund einer relativen Messung der Wagenposition  $r(t)$  und des Pendelwinkels  $\varphi(t)$  muss eine Startposition vorgegeben werden.
- Dauer der Datenaufzeichnung: Die Dauer der Datenaufzeichnung nach Start des Simulink Modells.
- Haftreibung Offset: Offset für die Steuerspannung zur Überwindung der Haftreibung (notwendig für die Regelung, siehe Modellbildung).
- Zeitkonstante des Filters: Um Messrauschen zu unterdrücken ist ein Tiefpassfilter 1. Ordnung verwendet worden. Die Zeitkonstante des Filters ist hier einzugeben.

Für jeden Versuchsteil stehen unterschiedliche Simulink Modelle zur Verfügung. Daher müssen die Einstellungen für jeden Versuch neu vorgenommen werden.

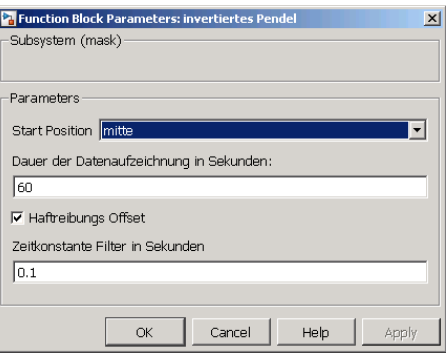

Abbildung 2.4: Maske des Simulink Blocks Invertiertes Pendel

## 2.4 Inbetriebnahme der Anlage

Zur Inbetriebnahme der Versuchsanlage sind folgende Schritte durchzuführen:

- 1. Desktop-PC hochfahren und anmelden
- 2. Ordner P://atpraktikum/Invertiertes Pendel in das Home-Verzeichnis kopieren
- 3. MATLAB starten und in das Home-Verzeichnis navigieren
- 4. Amira Anlage anschalten
- 5. Diskette in Target Rechner einlegen und Target Rechner hochfahren
- 6. pendel init in die MATLAB Kommandozeile eingeben

Hinweis: Mit der Initialisierung wurde ein pendulum Objekt erstellt und befindet sich im Workspace. Dieses Objekt darf während des Versuch weder editiert noch verändert werden. Andernfalls muss die Initialisierung nochmals durchgeführt werden.

## 2.5 Schnittstelle zwischen Echtzeitrechner und Desktop-PC

Um ein Simulink Modell für den Echtzeitrechner zu übertragen wird der Befehl

#### pendel send \$Modellname\$

genutzt, wobei \$Modellname\$ für den Namen des Simulink Modells steht. Es ist zu beachten, dass die Endung .mdl nicht mit angegeben werden darf. Es wird daraufhin das Simulink Modell kompiliert und an den Echtzeitrechner ubertragen. Um ¨ beispielsweise das Simulink Modell test.mdl zu übertragen muss der Befehl

#### pendel send test

in die Kommandozeile eingetragen werden.

Um das Simulink Modell auf dem Echtzeitrechner zu starten bzw. zu stoppen ist es notwendig den Befehl

pendel start

bzw.

#### pendel stop

zu benutzen.

Soll der Wert eines eingefügten Blocks im Simulink Modell verändert werden, ohne das Modell neu zu ubertragen (z.B. um die Eingangsspannung zu variieren oder ¨ Reglerparameter zu verändern) kann der Befehl

#### editBlockParam

eingegeben werden. Dieser listet alle vorhandenen Parameter der Blöcke des übertragenden Simulink Modells auf und ermöglicht es neue Werte für dessen Parameter einzugeben. Die Parameter des Blocks invertiertes Pendel lassen sich aus technischen Gründen dadurch jedoch nicht ändern (z.B. die Anfangsposition). Ist eine Messung erfolgt lassen sich die aufgezeichneten Daten durch den Befehl

#### Variable = readDataXPC

in Variable speichern. In Variable wird eine Struktur aller Messwerte über einen fest definierten Zeitraum ab Start des Simulink Modells gespeichert. Die Länge des Aufzeichnungszeitraums lässt sich in der Maske des invertiertes Pendel Blocks angeben. Die Struktur hat folgenden Aufbau:

- Variable.data $(:,1):$   $r(t)$
- Variable.data $(:,2):$   $v(t)$
- Variable.data $(:,3):\varphi(t)$  in  $\circ$
- $\bullet\,$ Variable.data(:,4): $\varphi(t)$  in rad
- Variable.data(:,5):  $\dot{\varphi}(t)$  in  $\frac{\text{rad}}{\text{s}}$
- Variable.data(:,6):  $\dot{\varphi}(t)$  in  $\frac{\circ}{s}$
- Variable.data $(:,7):$   $U(t)$
- Variable.data $(:,8):$   $t$

## 3 Modell des invertierten Pendels

#### 3.1 Nichtlineares Modell

Um das Gesamtsystem des invertierten Pendels zu beschreiben, wird dieses in zwei Teilsysteme aufgeteilt. Zum Einen in den Wagen und zum Anderen in das Pendel, dieser Vorgang wird als Freischneiden bezeichnet. Hierfür wird zunächst von beiden System das Kräftediagramm aufgezeichnet, um daraus anschließend die physikalischen Gleichungen abzuleiten. Das Kräftediagramm des Pendels ist in Abb. 3.1 zu sehen. Dabei bezeichnet  $l<sub>S</sub>$  den Abstand des Schwerpunkts vom Drehpunkt des Stabes und  $F_{gP}$  die Gewichtskraft am Schwerpunkt des Pendels. Die Kräfte  $F_h$  und  $F_v$ stellen die horizontale und vertikalen Kraft dar, die am Montagepunkt des Pendels wirken. Diese lassen sich ebenfalls im Kräftediagramm des Wagens wiederfinden, das

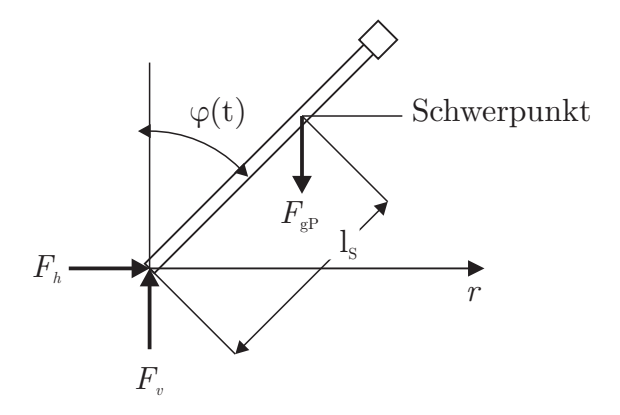

Abbildung 3.1: Kräftediagramm des Pendels

in Abb. 3.2 zu sehen ist. Die vertikalen Kräfte  $F_{\rm v}$ , die Gewichtskraft  $F_{\rm gw}$  und die daraus resultierende Gegenkraft  $F_{\text{WP}}$  werden bei der Modellbildung des Wagens vernachlässigt, da der Wagen in vertikaler Richtung fixiert ist. Relevant sind lediglicht die horizontale Kraftkomponenente Fh, so wie die Summe aus der Antriebskraft F und der Haftreibung  $F_r$ . Die Horizontale Kraft  $F_h$  am Montagepunkt des Pendels, die durch die Bewegung des Wagens verursacht wird, ergibt sich zu

$$
F_{\rm h}(t) = m_{\rm P} a_{\rm h}(t) = m_{\rm P} \frac{d^2}{dt^2} (r(t) + l_{\rm S} \sin(\varphi(t)))
$$
\n(3.1)

wobei a<sup>h</sup> die horizontale Beschleunigungskomponente des Pendels am Massenschwerpunkt und  $m_{\rm P}$  die Masse des Pendels beschreiben. Die vertikale Kraft  $F_{\rm v}$  ergibt sich zu:

$$
F_{\rm v} = m_{\rm P} a_{\rm v}(t) + F_{\rm gP}(t) = m_{\rm P} \frac{\rm d^2}{\rm d}t^2 (l_{\rm S} \cos(\varphi(t))) + m_{\rm P} g \tag{3.2}
$$

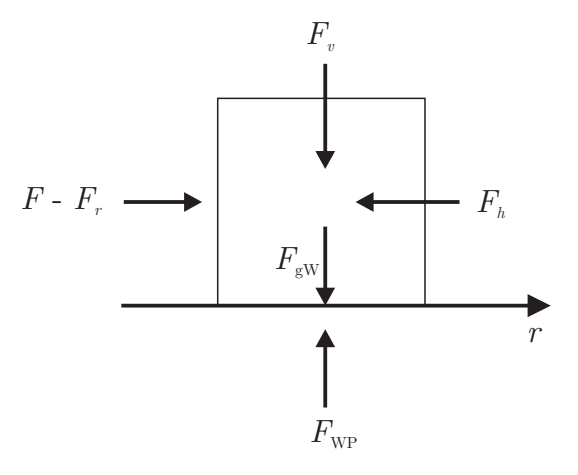

Abbildung 3.2: Kräftediagramm des Wagens

und beinhaltet bereits die Gewichtskraft  $F_{\rm gP}$ . Der Faktor  $a_V$  steht analog für die vertikale Beschleunigungskomponente am Montagepunkt. Für die Drehbewegung gilt nach dem Drehimpulssatz

$$
\Theta_{\rm P} \frac{\mathrm{d}^2 \varphi}{\mathrm{d}t^2} = \sum_i M_i(t) = \sum_i F_i(t) r_i^* \tag{3.3}
$$

$$
\Theta_{\rm P} \frac{\mathrm{d}^2 \varphi}{\mathrm{d}t^2} = F_{\rm v} l_{\rm S} \sin(\varphi(t)) - F_{\rm h} l_{\rm S} \cos(\varphi(t)) - c_{\rm P} \frac{\mathrm{d}\varphi}{\mathrm{d}t}
$$
(3.4)

wobei  $\Theta_P$  das Trägheitsmoment des Pendelstabes um seinen Schwerpunkt bezeichnet,  $r^*$  steht für den Abstand vom Drehpunkt zum Angriffspunkt der Kraft und c<sup>P</sup> bezeichnet die Reibungskonstante des Pendels. Es wird angenommen, dass das Reibungsmoment proportional zur Winkelgeschwindigkeit des Pendels ist

$$
M_{\rm r} = c_{\rm P} \frac{\mathrm{d}\varphi}{\mathrm{d}t}.\tag{3.5}
$$

Die Bewegungsgleichung des Wagens ergibt sich zu

$$
m_{\rm W} \frac{d^2 r(t)}{dt^2} = F(t) - F_{\rm h}(t) - c_{\rm W} \frac{dr(t)}{dt}
$$
\n(3.6)

wobei  $m_W$  für die Masse des Wagens und  $c_W$  für die Reibungskonstante des Wagens steht. Es wird angenommen, dass die Reibung des Wagens proportional zur Geschwindigkeit ist:

$$
F_{\rm r}(t) = c_{\rm W} \frac{\mathrm{d}r(t)}{\mathrm{d}t}.\tag{3.7}
$$

Werden die Winkelfunktionen in Gleichung (3.1) und (3.2) differenziert, ergeben sich diese zu

$$
F_{\rm h}(t) = m_{\rm P}(\ddot{r}(t) + l_{\rm S}\ddot{\varphi}(t)\cos(\varphi(t)) - l_{\rm S}(\dot{\varphi}(t))^2\sin\varphi(t))
$$
\n(3.8)

$$
F_{\mathbf{v}}(t) = -m_{\mathbf{P}}l_{\mathbf{S}}(\ddot{\varphi}(t)\sin\varphi(t) + (\dot{\varphi}(t))^2\cos(\varphi(t))) + m_{\mathbf{P}}g\tag{3.9}
$$

Durch einsetzen von (3.8) und (3.9) in Gleichung (3.4) und (3.6) resultieren die folgende nichtlinearen Differentialgleichungen:

$$
\Theta \ddot{\varphi}(t) + c_{\rm P} \dot{\varphi}(t) - m_{\rm P} l_{\rm S} g \sin(\varphi(t)) + m_{\rm P} l_{\rm S} \ddot{r} \cos(\varphi(t)) = 0 \tag{3.10}
$$

$$
m \cdot \ddot{r}(t) + c_W \dot{r}(t) + m_P l_S(\ddot{\varphi}(t) \cos(\varphi(t)) - (\dot{\varphi}(t))^2 \sin(\varphi(t))) = F(t)
$$
(3.11)

mit

$$
\Theta = \Theta_{\rm P} + m_{\rm P} l_{\rm S}^2 \tag{3.12}
$$

$$
m = m_W + m_P. \tag{3.13}
$$

Die Eingangsgröße  $u(t)$  entspricht der Spannung  $U(t)$  an den Motor, wobei die Spannung sich proportional zur Kraft  $F(t)$  verhält

$$
F(t) = \gamma \cdot U(t) = \gamma \cdot u(t),\tag{3.14}
$$

mit  $\gamma = 7.75 \frac{\text{As}}{\text{m}}$ . Die Stellgröße  $u(t)$  ist gemäß

$$
|u(t)| \le 9\,\mathrm{V} \tag{3.15}
$$

beschränkt.

Die Gleichungen (3.10), (3.11) und (3.14) beschreiben das System vollständig. Es ist jedoch darauf zu achten, dass hier die Haftreibung nicht berücksichtigt wurde.

## 3.2 Linearisiertes Zustandsraummodell

Für die Linearisierung der nichtlinearen Differentialgleichungen (3.10) und (3.11) wird der Zustandsvektor

$$
\boldsymbol{x}(t) = \begin{pmatrix} r(t) \\ \dot{r}(t) \\ \varphi(t) \\ \dot{\varphi}(t) \end{pmatrix} = \begin{pmatrix} x_1(t) \\ x_2(t) \\ x_3(t) \\ x_4(t) \end{pmatrix}
$$
(3.16)

gewählt. Das nichtlineare Zustandsraummodell ergibt sich aus den Differentialgleichungen (3.10) und (3.11) zu

$$
\dot{\boldsymbol{x}}(t) = \begin{pmatrix} \dot{r}(t) \\ \ddot{r}(t) \\ \dot{\varphi}(t) \\ \ddot{\varphi}(t) \end{pmatrix} = \begin{pmatrix} \dot{r}(t) \\ f_2(\boldsymbol{x}(t), u(t)) \\ \dot{\varphi}(t) \\ f_4(\boldsymbol{x}(t), u(t)) \end{pmatrix} = \boldsymbol{f}(\boldsymbol{x}(t), u(t)), \ \boldsymbol{x}(0) = \boldsymbol{x_0} \qquad (3.17)
$$

$$
\mathbf{y}(t) = \begin{pmatrix} r(t) \\ \varphi(t) \end{pmatrix} = \mathbf{h}(\mathbf{x}(t)),
$$
\n(3.18)

mit den nichtlinearen Funktionen

$$
f_2(\boldsymbol{x}(t), u(t)) = \Psi(x_3(t)) \cdot (a_{23} \sin(x_3(t)) \cdot \cos(x_3(t)) + a_{22}x_2 + a_{24} \cos(x_3(t)) \cdot x_4(t) + \kappa_1 \sin(x_3(t)) \cdot (x_4(t))^2 + b_2 \cdot u(t) f_4(\boldsymbol{x}(t), u(t)) = \Psi(x_3(t)) \cdot (a_{43} \sin(x_3(t)) + a_{42} \cos(x_3(t)) \cdot x_2(t) + a_{44} \cdot x_4(t) + \kappa_2 \cos(x_3(t)) \cdot \sin(x_3(t)) \cdot (x_4(t))^2 + b_4 \cos(x_3(t)) \cdot u(t)
$$

und

$$
\Psi(x_3(t)) = \left(1 + \frac{\beta^2}{\beta_{01}^2} \sin^2(x_3(t))\right)^{-1}
$$
\n(3.19)

$$
\beta = m_{\rm P} l_{\rm S} \tag{3.20}
$$

$$
\beta_{01}^2 = \Theta \cdot m - \beta^2 \tag{3.21}
$$

sowie den Konstanten

$$
a_{22} = -\frac{\Theta c_{\rm W}}{\beta_{01}^2}, \quad a_{23} = -\frac{\beta^2 g}{\beta_{01}^2}, \quad a_{24} = \frac{\beta c_{\rm P}}{\beta_{01}^2}, \qquad b_2 = \frac{7.75 \cdot \Theta}{\beta_{01}^2}, \quad \kappa_1 = \frac{\Theta \beta}{\beta_{01}^2}
$$

$$
a_{42} = \frac{\beta c_{\rm W}}{\beta_{01}^2}, \qquad a_{43} = \frac{m \beta g}{\beta_{01}^2}, \quad a_{44} = -\frac{m c_{\rm P}}{\beta_{01}^2}, \quad b_4 = -\frac{7.75 \cdot \beta}{\beta_{01}^2} \quad \kappa_2 = -\frac{\beta^2}{\beta_{01}^2}.
$$

Dieses nichtlineare Zustandsraummodell wird nun um den Arbeitspunkt

$$
\bar{\boldsymbol{x}} = \begin{pmatrix} 0 & 0 & 0 & 0 \end{pmatrix}^{\mathrm{T}} \tag{3.22}
$$

linearisiert. Das linearisierte Zustandsraummodell hat folgende Struktur

$$
\dot{\boldsymbol{x}}(t) = \boldsymbol{A}\boldsymbol{x}(t) + \boldsymbol{b}\boldsymbol{u}(t), \ \boldsymbol{x}(0) = \bar{\boldsymbol{x}} \tag{3.23}
$$

$$
\mathbf{y}(t) = \mathbf{C}\mathbf{x}(t). \tag{3.24}
$$

mit den Matrizen

$$
\boldsymbol{A} = \frac{\partial \boldsymbol{f}}{\partial \boldsymbol{x}}\bigg|_{\mathbf{x} = \bar{\mathbf{x}}, u = 0} = \begin{pmatrix} 0 & 1 & 0 & 0 \\ 0 & a_{22} & a_{23} & a_{24} \\ 0 & 0 & 0 & 1 \\ 0 & a_{42} & a_{43} & a_{44} \end{pmatrix} \tag{3.25}
$$

$$
\boldsymbol{b} = \frac{\partial \boldsymbol{f}}{\partial u}\Big|_{\boldsymbol{x} = \bar{\boldsymbol{x}}, u = 0} = \begin{pmatrix} 0\\b_2\\0\\b_4 \end{pmatrix}
$$
(3.26)

$$
\boldsymbol{C} = \frac{\partial \boldsymbol{h}}{\partial \boldsymbol{x}} \bigg|_{\mathbf{x} = \bar{\mathbf{x}}, u = 0} = \begin{pmatrix} 1 & 0 & 0 & 0 \\ 0 & 0 & 1 & 0 \end{pmatrix} . \tag{3.27}
$$

Mit (3.23), (3.24) sowie (3.14) und den bekannten Parametern

$$
m_{\rm P} = 0.36 \text{ kg}
$$

$$
l_{\rm S} = 0.451 \text{ m}
$$

sowie Tabelle 3.1 lässt sich die Bewegung des invertierten Pendels um die instabile Ruhelage beschreiben. Im nächsten Schritt gilt es die unbekannten Parameter aus Tabelle 3.1 zu identifizieren.

| Parameter   | <b>Beschreibung</b>           |
|-------------|-------------------------------|
| $c_W$       | Reibungskonstante des Wagens  |
| $C_{\rm P}$ | Reibungskonstante des Pendels |
| (–)         | Trägheitsmoment des Pendels   |
| $m_{\rm W}$ | Gewicht des Wagens            |

Tabelle 3.1: Unbekannte Parameter

#### 3.3 Linearisierte Differentialgleichungen

Für die Identifikation der Parameter ist es von Vorteil die Differentialgleichungen des Systems in linearisierter Form zur Verfugung zu haben. Mit der Annahme, dass das ¨ Pendel nur um kleine Winkel ausgelenkt wird, lassen sich folgende trigonometrische Zusammenhänge annähern:

$$
\sin(\varphi) \approx \varphi \tag{3.28}
$$

$$
\cos(\varphi) \approx 1\tag{3.29}
$$

$$
\dot{\varphi} \approx 0 \tag{3.30}
$$

Werden diese nun in Gleichung (3.10) und (3.11) mit der Substitution (3.20) eingesetzt, ergeben sich die beiden linearisierten Differentialgleichungen für die Teilsysteme:

$$
\Theta \ddot{\varphi}(t) + c_{\mathcal{P}} \dot{\varphi}(t) - \beta g \varphi(t) = -\beta \ddot{r}(t)
$$
\n(3.31)

$$
m\ddot{r}(t) + c_W \dot{r}(t) = F(t) - \beta \ddot{\varphi}(t) + \left(\dot{\varphi}(t)\right)^2 \varphi(t)
$$
\n(3.32)

mit

$$
F(t) = \gamma \cdot u(t) = 7.75 \frac{\text{As}}{m} \cdot u(t)
$$
\n(3.33)

## 4 Vorbereitungsaufgaben

Die folgenden Aufgaben sind vor dem Praktikum von jedem Teilnehmer handschriftlich anzufertigen und am Versuchstag dem Betreuer vorzulegen.

## 4.1 Identifizierung

## 4.1.1 Identifizierung eines  $\rm{PT}_{1}$  Gliedes

Wie können aus einem  $PT_1$  Glied der Form

$$
T\dot{y}(t) + y(t) = k_s u(t) \tag{4.1}
$$

die Zeitkonstante T und die statische Verstärkung  $k_s$  anhand einer Messung der Sprungantwort bestimmt werden? Skizzieren Sie drei verschiedene Methoden.

#### 4.1.2 Identifizierung eines  $PT_2$  Gliedes

Gegeben sei ein schwingungsfähiges  $PT_2$  Glied der Form

$$
\ddot{y}(t) + 2d\omega_0 y(t) + \omega_0^2 y(t) = 0.
$$
\n(4.2)

Die Eigenbewegung für eine Anfangsauslenkung von  $y(0) = 20$  ist in Abb. 4.1 dargestellt. Hierbei handelt es sich nicht um die Eigenbewegung des Pendels. Wie können aus dem Verlauf die Parameter  $\omega_0$  und d bestimmt werden?

**Hinweis:** Es kann hierbei vereinfacht  $\omega_e \approx \omega_0$  angenommen werden.

### 4.2 Polplatzierung

Gegeben sei das Zustandsraummodell

$$
\dot{\boldsymbol{x}}(t) = \begin{pmatrix} 0 & 1 & 0 & 0 \\ 0 & a_{22} & a_{23} & a_{24} \\ 0 & 0 & 0 & 1 \\ 0 & a_{42} & a_{43} & a_{44} \end{pmatrix} \boldsymbol{x}(t) + \begin{pmatrix} 0 \\ b_2 \\ 0 \\ b_4 \end{pmatrix} u(t), \tag{4.3}
$$

das mit einer statischen Zustandsrückführung

$$
u(t) = -\mathbf{k}^{\mathrm{T}}\mathbf{x}(t) = (k_1 \quad k_2 \quad k_3 \quad k_4)\mathbf{x}(t) \tag{4.4}
$$

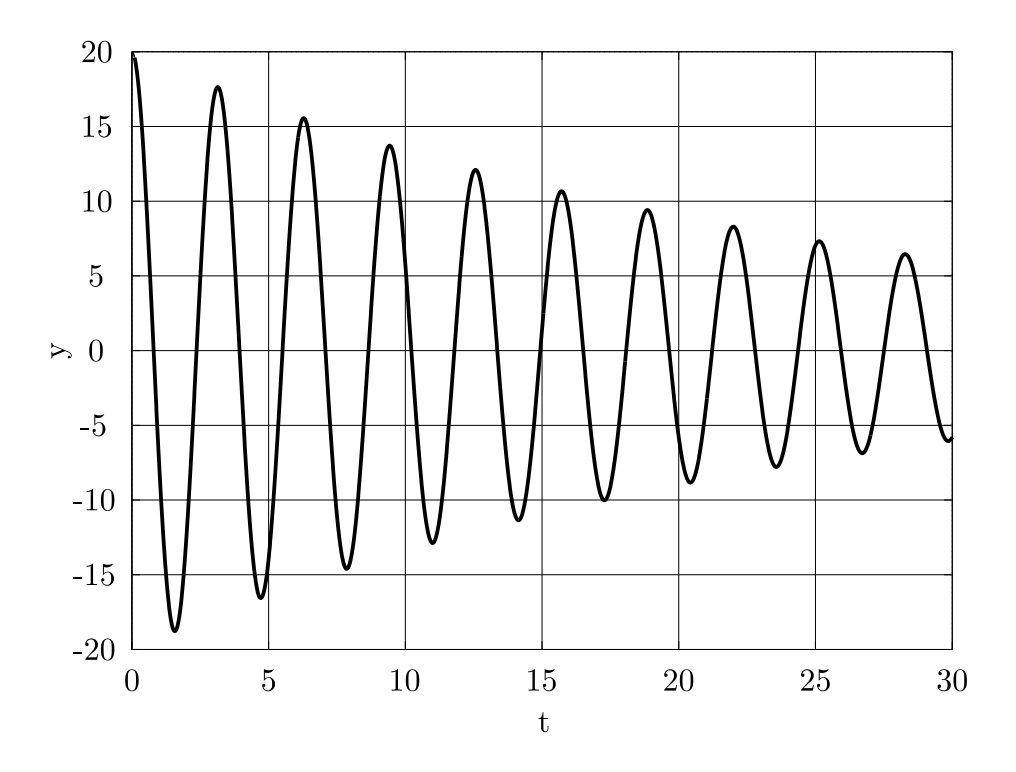

Abbildung 4.1: Beispielhafte Eigenbewegung eines schwingungsfähigen  $PT_2$  Gliedes

geregelt werden soll. Mit Hilfe der Methode der Polplatzierung [4] sollen die Parameter  $k_i$  (i = 1, 2, 3, 4) so bestimmt werden, dass das geregelte System Pole bei  $\lambda_{\text{sol},i}$ ,  $(i = 1, 2, 3, 4)$  besitzt. Um diese zu platzieren ist es nötig einen Koeffizientenvergleich mit dem charakteristischen Polynom des geregelten Systems durchzuführen

$$
\det(\lambda \boldsymbol{I} - (\boldsymbol{A} - \boldsymbol{b}\boldsymbol{k}^{\mathrm{T}})) = \prod_{i=1}^{4} (\lambda - \lambda_{\mathrm{sol},i}).
$$
\n(4.5)

Hierbei handelt es sich um ein lineares Gleichungssystem 4. Ordnung. Bearbeiten Sie folgende Aufgaben:

- 1. Stellen Sie das lineare Gleichungssystem auf.
- 2. Schreiben Sie eine MATLAB-Funktion

k = berechneRegler(lambda\_soll)

zur Lösung des Gleichungssystems. Für vorgegebene Wunscheigenwerte  $\lambda_{\text{coll},i}$ ,  $(i = 1, ..., 4)$  des geschlossenen Kreises soll die Funktion als Resultat die Reglerverstärkung  $k^{\text{T}}$  ausgeben.

3. Überlegen Sie sich geeignete Wunscheigenwerte und begründen Sie Ihre Wahl.

Hinweis: In Matlab können symbolische Variablen mit dem Befehl syms definiert werden. Koeffizienten eines Polynoms lassen sich mit coeffs extrahieren. Eine Gleichung lässt sich mit dem Befehl solve lösen.

## 5 Durchführung

Während der Versuchsdurchführung sollen auf Basis der Versuchsvorbereitung die Parameter des Wagens und des Pendels identifiziert und ein Regler entworfen werden.

#### 5.1 Identifikation

#### 5.1.1 Parameterbestimmung des Wagens

Für die Bestimmung der Wagenparameter ist das Pendel abzumontieren! Entsprechend vereinfacht sich die Gleichung (3.32) zu

$$
\underbrace{\frac{m_{\rm W}}{c_{\rm W}}}\n\dot{v}(t) + v(t) = \frac{\gamma}{c_{\rm W}} \cdot u(t)
$$
\n
$$
=: T_1
$$
\n(5.1)

mit  $v(t) = \dot{r}(t)$ . Hierbei handelt es sich um ein PT<sub>1</sub> Glied [3]. Für die Identifikation der unbekannten Parameter  $c_W$  und  $m_W$  wird lediglich die Zeitkonstante verwendet. Daher muss eine zusätzlich Messreihe für das System mit Zusatzgewicht

$$
\underbrace{\frac{m_{\rm W} + 0.98 \text{ kg}}{c_{\rm W}}}_{=: T_2} \dot{v}(t) + v(t) = \frac{\gamma}{c_{\rm W}} \cdot u(t)
$$
\n(5.2)

aufgenommen werden.

Die unbekannten Parameter bestimmen sich aus den identifizierten Zeitkonstanten wie folgt:

$$
c_{\rm W} = \frac{0.98 \text{ kg}}{T_2 - T_1} \tag{5.3}
$$

$$
m_{\rm W} = T_1 c_{\rm W} \tag{5.4}
$$

Es sind folgende Schritte durchzuführen:

- 1. Demontieren Sie das Pendel von dem Wagen
- 2. Nehmen Sie die nötigen Einstellungen an dem Simulink Modell pendel\_Wagen.mdl vor.
- 3. Übertragen Sie das Simulink Modell mit dem Namen pendel\_Wagen.mdl an den Echtzeitrechner
- 4. Nehmen Sie die Sprungantwort des Systems mit Spannungen von 3.8 V, 4.0 V und 4.2 V auf.
- 5. Montieren Sie das Zusatzgewicht und nehmen sie erneut Sprungantworten für die Spannungen 3.8 V, 4.0 V und 4.2 V auf.
- 6. Bestimmen Sie aus den Zeitkonstanten  $T_1$ und  $T_2$  der Messungen die Parameter  $c_{\rm W}$  und  $m_{\rm W}$ . Wichtig: Entscheiden Sie sich für eine der drei vorbereiteten Methoden.

Wichtig: Vor Aufnahme der Sprungantworten, ist auf die korrekte Position des Wagens auf der Schiene zu Beginn der Messung zu achten. Für Eingangssprünge mit positiven Spannungen, wie es in diesem Versuch vorgesehen ist, muss der Wagen vom linken Ende der Schine starten. Entsprechend ist in der Eingabemaske (Abb. 5.1) die Startposition links auszuwählen. Weiterhin muss der Filter deaktiviert werden, indem die Filterkonstante zu 0 gesetzt wird.

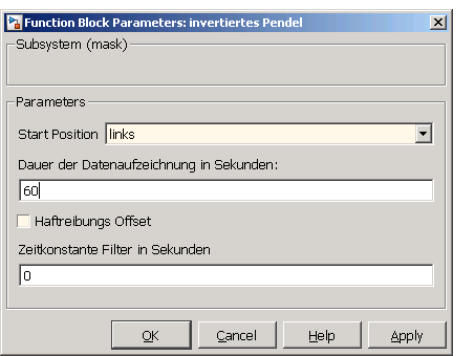

Abbildung 5.1: Einstellungen fur die Bestimmung der Wagenparameter (positive ¨ Spannungen)

#### 5.1.2 Parameterbestimmung des Pendels

Die Parameter des Pendels werden im montierten Zustand und für die untere Ruhelage bestimmt. Der Wagen wird im weiteren Versuch nicht bewegt, wodurch sich (3.31) zu

$$
\ddot{\varphi}(t) + \frac{c_{\rm P}}{\Theta} \dot{\varphi}(t) + \frac{\beta g}{\Theta} \varphi(t) = 0.
$$
\n(5.5)

vereinfacht. Ein Koeffizientenvergleich von (5.5) und (4.2) ergibt folgenden Zusammenhang:

$$
c_{\rm P} = \Theta 2d\omega_0 \tag{5.6}
$$

$$
\Theta = \frac{\beta g}{\omega_0^2} \tag{5.7}
$$

Weiterhin kann angenommen werden, dass

$$
\omega_0 \approx \omega_{\rm e}.\tag{5.8}
$$

Es gilt nun die Pendelschwingung für eine Anfangsauslenkung von

$$
\varphi(0) \approx 20^{\circ} \tag{5.9}
$$

aufzunehmen und die Parameter d und  $\omega_0$  zu bestimmen. Die Einstellungen für das Simulink Modell sind hierbei irrelevant, da der Wagen nicht bewegt wird. Folgende Schritte sind durchzuführen:

- 1. Montieren Sie das Pendel an den Wagen und entfernen Sie das Gewicht.
- 2. Ubertragen Sie das Simulink Modell mit dem Namen pendel\_Pendel.mdl an den Echtzeitrechner.
- 3. Starten Sie das Simulink Modell und lenken Sie anschließend den Pendelstab um ca. 20◦ aus der stabilen (unteren) Ruhelage aus. Wichtig: Vor dem Start muss sich das Pendel in der unteren Ruhelage befinden.
- 4. Bestimmen Sie aus der aufgezeichneten Messung die Pendelparameter Θ und  $c_{\rm P}$ .

#### 5.2 Reglerentwurf

Anhand der zuvor bestimmten Modellparameter sollen nun die Reglerparameter bestimmt werden. Benutzen Sie dazu Ihre aus der Vorbereitung entstandenes MATLAB-Funktion

k = berechneRegler(lambda\_soll).

Es soll nun die Reglerverstärkung  $\mathbf{k}^T$  für unterschiedliche Sollpole  $\lambda_{\text{sol},i}$   $(i = 1, 2, 3, 4)$ berechnet und das Störverhalten des geschlossenen Kreises evaluiert werden. Tragen Sie dazu die Reglerparameter  $k_1, k_2, k_3$  und  $k_4$  in das Simulink Modell pendel\_Regler ein. Die Haftreibung muss dafür im Simulink Modell aktiviert sein und die Startposition auf mitte stehen. Weiterhin muss die Filterkonstante auf einen Wert von 0.1 s gesetzt werden.

- 1. Bestimmen Sie die Reglerparameter aus den Wunschpolen mit Hilfe Ihres geschriebenen Skripts.
- 2. Ubertragen Sie das Simulink Modell pendel\_Regler.mdl mit den Parametern an den Echtzeitrechner.
- 3. Führen sie den Wagen des Pendels auf die Mitte der Schiene und bringen Sie das Pendel in die instabile Ruhelage.
- 4. Starten Sie das Simulink Modell und Stören Sie das System impulsartig.
- 5. Zeichnen Sie den Verlauf des Winkels  $\varphi(t)$  auf und bewerten Sie das Verhalten des Reglers.
- 6. Verändern Sie die Reglerparameter um ein besseres Störverhalten zu erreichen.

Hinweis: Starten Sie bei dem Reglerentwurft mit stabilen Wunscheigenwerten, die sich nur gering von den Eigenwerten des Pendels unterscheiden, um sicherzustellen, dass die Stellgrößenbeschränkung nicht verletzt wird.

# 6 Nachbereitung

Es ist eine Dokumentation zu erstellen, welche die Ergebnisse der Versuchsvorbereitungsund Versuchsdurchführung zeigt. Die Lösungswege sind zu begründen und die Ergebnisse zu diskutieren. Der Bericht soll die Rechenwege, aufgenommenen Messwerte und Kennlinien, sowie Simulationsergebnisse enthalten. Richtlinien zur Anfertigung eines Versuchsberichtes sind unter anderem auf der Lehrstuhl-Homepage http://www.atp.ruhr-uni-bochum.de zu finden.

# Literaturverzeichnis

- [1] amira GmbH. Dokumentation PS600 Invertiertes Pendel. Duisburg, 2000.
- $[2]$  J. Lunze. Automatisierungstechnik Methoden für die Überwachung und Steuerung kontinuierlicher und ereignisdiskreter Systeme. Oldenbourg Verlag, 2012.
- [3] J. Lunze. Regelungstechnik 1. Springer Verlag, 2013.
- [4] J. Lunze. Regelungstechnik 2. Springer Verlag, 2013.